## How to keep our SDS library up-to-date How do I know when there is an updated version of an SDS?

You will be alerted whenever there is a new revision of your SDSs from our header bar:

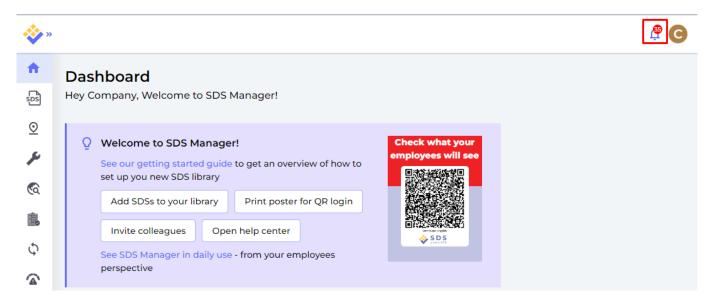

Click on the icon to go to 'SDS where newer version exists page':

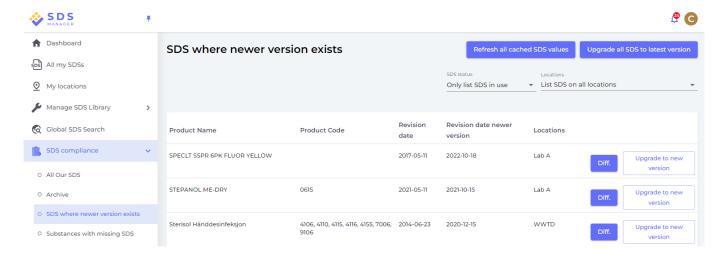

Or you can also find the statistics for your SDSs in the 'Dashboard' page.

'Revised SDSs' panel helps you keep track of how many SDSs are updated to the newest versions.

## How to keep our SDS library up-to-date

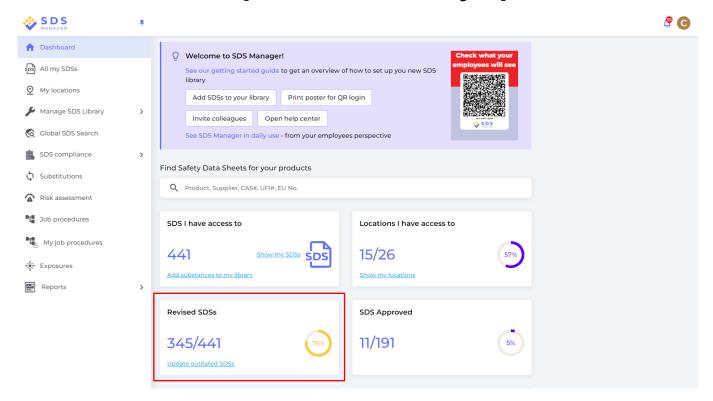

Unique solution ID: #1047

Author: n/a

Last update: 2023-12-29 16:34